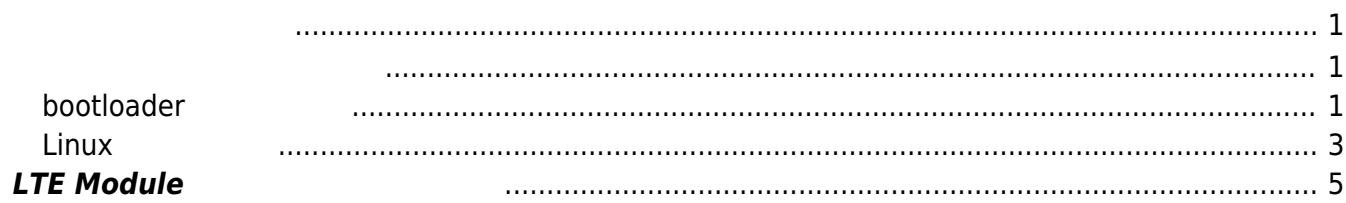

### <span id="page-2-2"></span><span id="page-2-1"></span><span id="page-2-0"></span>**bootloader**

FAT SD SD マットさん

ームのプロンプト Enterキー こうしょうかい Enter

barebox 2013.12.0-00316-g4095a93 #487 Thu Mar 6 15:54:40 JST 2014 Board: plum-ma[512MiB] nand: ONFI param page 0 valid nand: ONFI flash detected nand: NAND device: Manufacturer ID: 0x01, Chip ID: 0xda (AMD/Spansion S34ML02G1), 256MiB, page size: 2048, OOB size: 64 omap-hsmmc omap4-hsmmc0: registered as omap4-hsmmc0 mci0: registered disk0 m25p80 m25p800: m25p16 (2048 Kbytes) i2c-omap i2c-am33xx0: bus 0 rev0.11 at 100 kHz cpsw cpsw0: detected phy mask 0xc mdio\_bus: miibus0: probed eth0: got preset MAC address: D0:FF:50:B2:4A:90 malloc space: 0x8e000000 -> 0x9dffffff (size 256 MiB) Reset is caused by "Warm Reset". envfs: wrong magic on /dev/env0 no valid environment found on /dev/env0. Using default environment running /env/bin/init... \* mounting /dev/disk0.0 to /boot (filesystem type: fat) \* mounting /dev/disk0.1 to /mnt/mmc1 (filesystem type: ext4) ext4 ext40: EXT2 rev 1, inode size 256 UBI: attaching mtd0 to ubi0 UBI: scanning is finished registering /dev/ubi0 registering kernel.0 as /dev/ubi0.kernel.0 registering kernel.1 as /dev/ubi0.kernel.1 registering initramfs.0 as /dev/ubi0.initramfs.0 registering initramfs.1 as /dev/ubi0.initramfs.1 registering kmod.0 as /dev/ubi0.kmod.0 registering kmod.1 as /dev/ubi0.kmod.1 registering rootfs.0 as /dev/ubi0.rootfs.0 registering rootfs.1 as /dev/ubi0.rootfs.1 registering opt as /dev/ubi0.opt registering overlay as /dev/ubi0.overlay UBI: attached mtd0 (name "nand0.UBI", size 255 MiB) to ubi0 UBI: PEB size: 131072 bytes (128 KiB), LEB size: 129024 bytes UBI: min./max. I/O unit sizes: 2048/2048, sub-page size 512

Last update: 2020/08/12 08:21 mae3xx\_ope:firmware\_update:start https://www.centurysys.jp/doku.php?id=mae3xx\_ope:firmware\_update:start UBI: VID header offset: 512 (aligned 512), data offset: 2048 UBI: good PEBs: 2040, bad PEBs: 0, corrupted PEBs: 0 UBI: user volume: 10, internal volumes: 1, max. volumes count: 128 UBI: max/mean erase counter: 10/7, WL threshold: 4096, image sequence number: 7535 UBI: available PEBs: 0, total reserved PEBs: 2040, PEBs reserved for bad PEB handling: 40 Hit m for menu or any other key to stop autoboot: 1 type exit to get to the menu barebox@plum-ma[512MiB]:/ SDカード 自動的に /boot マウントされます。  $SD$  and the contract of the contract of "firmup"  $\blacksquare$  $\Box$ Linux  $\Box$  $(0 \text{ or } 1)$ barebox@plum-ma[512MiB]:/ firmup usage: firmup [firmware file] <0|1> barebox@plum-ma[512MiB]:/ barebox@plum-ma[512MiB]:/ firmup /boot/firmware.img ### MA-E3xx series firmware updater firm area to write: 1 firm dual: \* image file for "kernel" found. copying kernel image to /dev/ubi0.kernel.1 ... \* image file for "kmod" found. copying kmod image to /dev/ubi0.kmod.1 ... \* image file for "initramfs" found. copying initramfs image to /dev/ubi0.initramfs.1 ... \* image file for "rootfs" found. copying rootfs image to /dev/ubi0.rootfs.1 ... \* image file for "dtb" found. erasing /dev/spi.dtb.1 ... copying dtb(DeviceTree) image to /dev/spi.dtb.1 ... \* image file for "barebox.bin" found. erasing /dev/spi.barebox ... copying barebox image to /dev/spi.barebox ... erasing barebox environments (/dev/env0) ... update finished.

barebox@plum-ma[512MiB]:/ boot

```
booting nand
firm_kind0: 1
firm area0: 1
dipsw: 0
[5] boot with latest firmware succeeded.
bootm.image: /dev/ubi0.kernel.1
bootm.oftree: /dev/spi.dtb.1
bootm.initrd: /dev/ubi0.initramfs.1
bootargs.dyn.root: root=AREA=1 aufs=tmpfs
bootargs.dyn.watchdog: omap_wdt.start_at_boot=1 omap_wdt.timer_margin=120
bootargs.dyn.console: console=ttyO0,115200
boot info: 0x11
bootargs.dyn.cleanboot
i2c0: timed out on polling for open i2c message handling
[3] ioctl(RTC_RD_TIME) failed, Connection timed out
   Image Name: Linux-3.14.0-rc5+
   Created: 2014-03-06 0:35:27 UTC
   OS: Linux
   Architecture: ARM
   Type: Kernel Image
   Compression: uncompressed
   Data Size: 3292080 Bytes = 3.1 MiB
   Load Address: 80008000
   Entry Point: 80008000
Loading OS U-Boot uImage '/dev/ubi0.kernel.1'
Loading devicetree from '/dev/spi.dtb.1'
plum of fixup: eXternal I/O board's ID is 0x03, fixup device-tree...
commandline: ubi.mtd=0 mtdoops.mtddev=OOPS mtdoops.record_size=8192
zswap.enabled=1 root=AREA=1 aufs=tmpfs omap wdt.start at boot=1
omap wdt.timer margin=120 console=tty00,115200
booting kernel with devicetree
[ 0.000000] Booting Linux on physical CPU 0x0
[ 0.000000] Initializing cgroup subsys cpuset
[ 0.000000] Initializing cgroup subsys cpu
[ 0.000000] Initializing cgroup subsys cpuacct
nnnn
```
## <span id="page-4-0"></span>**Linux**

 ${\sf sftp}$ root "firmup"

root@plum:~# firmup /tmp/firmware.img ### MA-E3xx series firmware update utility (for 2-area firmware). Updating AREA: 0 ... \* image file for kernel found. writing "kernel" image to /dev/mtdblock2 ... succeeded.

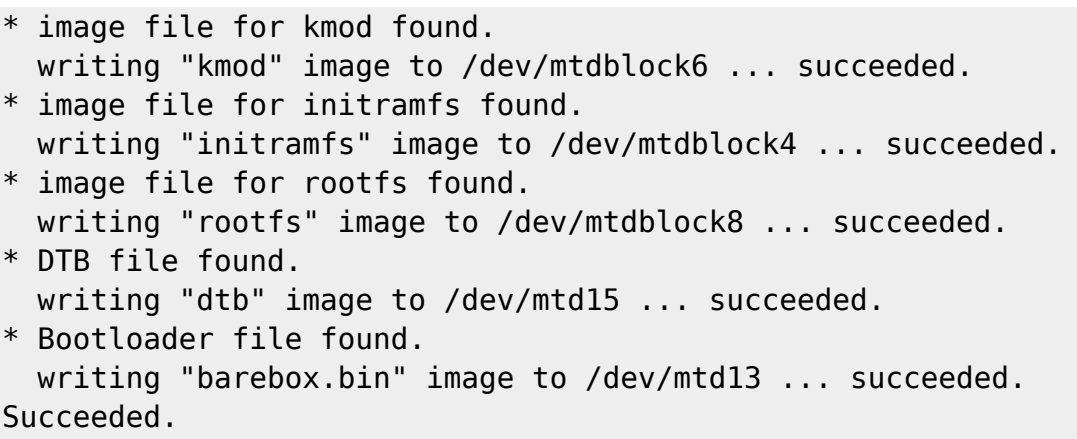

#### **firmup**

Linux firmup

```
user1@plum:~$ sudo firmup --help
[sudo] password for user1:
### MA-E3xx series firmware update utility (for 2-area firmware).
usage: firmup <firmware_file> [0|1|c|o]
   update area selection:
     0/1 : area0/area1
      c : current
      o : other
user1@plum:~$
```
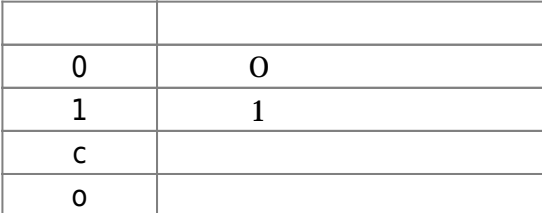

# <span id="page-6-0"></span>**LTE Module**

 $LTE$  Module<sup>[1\)](#page--1-0)</sup> □Linux  ${\sf firmup}$ 

[1\)](#page--1-0)

∏AMTelecom AMM570/AMP520

From:

<https://www.centurysys.jp/>- **MA-X/MA-S/MA-E/IP-K Developers' WiKi**

Permanent link: **[https://www.centurysys.jp/doku.php?id=mae3xx\\_ope:firmware\\_update:start](https://www.centurysys.jp/doku.php?id=mae3xx_ope:firmware_update:start)**

Last update: **2020/08/12 08:21**